# Sistemas ipLDK de LG-Nortel

# Recuerde que con su teléfono podrá:

- Transferir llamadas
- Establecer conferencias
- Gestionar varias llamadas simultáneamente
- Recibir llamadas en su teléfono móvil (extensión móvil)
- Desviar sus llamadas a otra extensión o a un número externo
- Dar mensajes de megafonía
- Gestionar los mensajes de su contestador

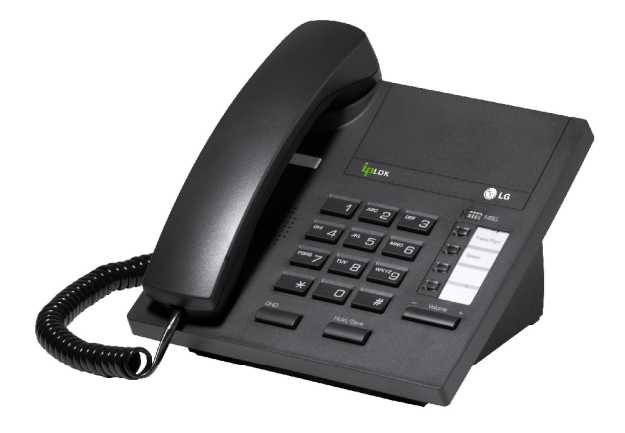

# LDP-7004N Guía rápida de uso

Muchas gracias por adquirir el teléfono LDP-7004N de LG-Nortel. En esta guía podrá encontrar toda la información acerca del uso de su teléfono. Tenga en cuenta que los códigos que aparecen en esta guía pueden ser diferentes dependiendo de la programación de su sistema. Consulte al Administrador del mismo si encontrara algún problema.

 **Distribuidor Oficial LG-Nortel:**

Este documento es propiedad de Datalux Spain S.A. Todos los derechos reservados. Queda prohibida la reproducción total o parcial de este documento, por cualquier medio o procedimiento, sin para ello contar con la autorización previa, expresa y por escrito de Datalux Spain S.A.

Copyright © 2008 por Datalux Spain S.A.

[www.datalux.es](http://www.datalux.es/) Septiembre 2008

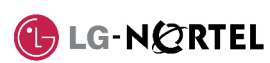

En la siguiente imagen puede observar las partes más importantes de su LDP-7004D:

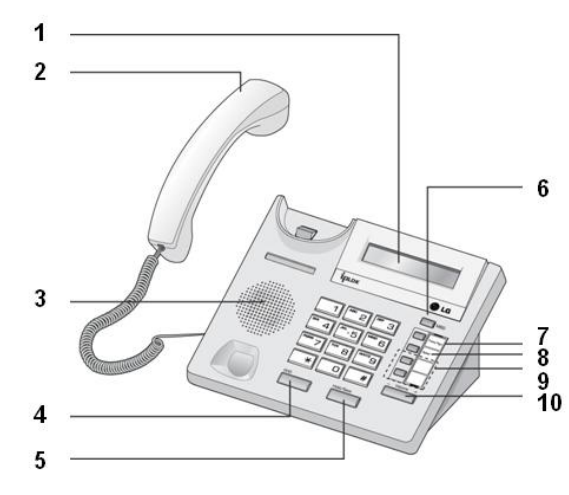

6. LED de llamada es espera

10. Teclas de Volumen

- 1.
- 2.Auricular 7. Tecla Trans/Pgm
- 3.Altavoz 8. Tecla Speed
- 4.Tecla OHD 9. Teclas programables
- 5. Tecla Hold/Save
- 
- ► Levante el auricular
- ► Marque el número de extensión

## Llamar a un número externo

- ► Levante el auricular
- ► Marque 0
- ► Marque el número de teléfono

# Capturar una llamada

Si desea responder a una llamada que está sonando en otra extensión, siga el siguiente procedimiento.

### **En un mismo grupo**

Si la llamada está sonando en una extensión de su grupo y tiene permiso para ello:

- ► Levante el auricular
- ► Marque 566

## **Fuera de grupo**

Si la llamada está sonando en una extensión que no pertenece a su grupo:

- ► Levante el auricular
- ► Marque 7
- ► Marque el número de extensión que está sonando

# Servicio No Molesten (DND)

Para activar o desactivar este servicio: ► Marque 553

# Rellamada

Si desea llamar al último número marcado:

 ► Levante el auricular ► Marque 552

# Retener una llamada

# **Retener una llamada**

 En conversación: ► Pulse la tecla Hold/Save

# **Recuperar una llamada retenida**

► Pulse la tecla de línea asociada a la llamada

# Función CONFERENCIA

Para grabar en una tecla la función CONFERENCIA (necesario para poder establecer una conferencia):

- ► Pulse la tecla Trans/Pgm
- ► Pulse la tecla a la que desea asignarle esta función
- ► Pulse la tecla Trans/Pgm
- ► Marque 91 ► Pulse la tecla Hold/Save

# Llamar a una extensión **Conferencia a tres**

#### **Invitar a otra extensión** Durante una conversación:

► Pulse la tecla 'Conferencia'

- ► Marque el número de extensión al que desea invitar a la conversación. Espere a que le respondan.
- ► Pulse dos veces la tecla 'Conferencia'

### **Invitar a un número externo** Durante una conversación:

- ► Pulse la tecla 'Conferencia'
- ► Marque 0 ► Marque el número de teléfono al que desea invitar a la conversación. Espere a que le
- respondan. ► Pulse dos veces la tecla 'Conferencia'
- 

# Transferir una llamada

- **Transferir a una extensión**
- Durante una conversación:
- ► Pulse la tecla Hold/Save ► Marque el número de extensión
- ► Espere a que le contesten para
- anunciar la transferencia (opcional) ► Cuelgue para finalizar la

### transferencia **Transferir a un número externo**

### Durante una conversación:

- ► Pulse la tecla Hold/Save
- ► Marque 0
- ► Marque el número de teléfono ► Espere a que le contesten para
	- anunciar la transferencia (opcional)
		- ► Cuelgue para finalizar la transferencia

# Agenda (marcac. abreviada)

#### **Introducir un número de marcación abreviada**

- ► Levante el auricular
- ► Pulse la tecla Speed
- ► Marque la posición de memoria que desea grabar (00~99)
- ► Marque el número de teléfono que desea guardar
- ► Pulse la tecla Hold/Save
- 
- **Marcar un número de marcación abreviada** 
	- ► Levante el auricular
	- ► Pulse la tecla Speed
	- ► Marque la posición de memoria que desea grabar  $(00-99)$

### Buzón de voz

#### **Grabar el mensaje de su contestador**

► Levante el auricular

**Aparcar una llamada**  En conversación:

Aparcar una llamada

► Ya puede hablar

Volumen del auricular

► Cuelgue

teléfono:

► Marque 1

externas)

timbre

Extensión Móvil

**móvil** 

 ► Pulse la tecla Trans/Pgm ► Marque la zona de aparcamiento: o 601~608 (ipLDK-20) o 601~610 (ipLDK-50/100) o 601~619 (ipLDK-300)

**Recuperar una llamada aparcada**  ► Levante el auricular

► Marque la zona de aparcamiento

El LDP-7004D dispone de una tecla de volumen que puede ser pulsada para aumentar o disminuir el volumen del auricular durante una llamada.

Para cambiar el tipo de timbre del

► Marque 8 (timbre de llamadas internas) ó 9 (timbre de llamadas

► Marque un dígito (1~8). Cada vez que pulse un dígito, escuchará un

► Pulse la tecla Trans/Pgm

Cambiar el tipo de timbre

 ► Cuando escuche el timbre deseado, pulse la tecla Hold/Save

**Registrar el número de extensión** 

► Pulse Trans/PGM + 33 ► Marque el número de móvil ► Pulse la tecla Hold/Save **Activar (desactivar) la funcionalidad de extensión móvil** ► Pulse Trans/PGM + 34 ► Marque '1' para activarlo o '0' para desactivarlo ► Pulse la tecla Hold/Save Para grabar en una tecla la función de activación de extensión móvil: ► Pulse la tecla Trans/Pgm ► Pulse la tecla a la que desea asignarle esta función ► Pulse la tecla Trans/Pgm

► Marque 34

► Pulse la tecla Hold/Save

- ► Pulse la tecla Trans/Pgm ► Marque 61
- ► Pulse #
- ► Grabe su mensaje
- ► Pulse la tecla Hold/Save

### **Activar el contestador**

- ► Levante el auricular
- ► Marque 554 ► Marque el tipo de desvío que quiere activar:
- o 1: desviar todas las
- llamadas a su contestador o 2: el contestador se activará
- sólo si está ocupado
- o 3: el contestador se activará
- sólo si no contesta o 4: el contestador se activará
- tanto si está ocupado como si no contesta.
- $\blacktriangleright$  Marque #

## **Desactivar el contestador**

► Levante el auricular

Desvío de llamadas

# ► Marque 554

**Activar un desvío (a extensión o grupo de extensiones)**  ► Levante el auricular ► Marque

► Marque el tipo de desvío: o 1: desvío de todas las llamadas o 2: desvío sólo si está ocupado o 3: desvío sólo si no contesta o 4: desvío tanto si está ocupado como si no contesta. ► Marque el destino del desvío (número de extensión o número

**Activar un desvío (a un número** 

► Marque el número de memoria al que desea hacer el desvío, previamente almacenado (consulte el apartado 'Agenda')

► Levante el auricular ► Marque ► Marque 6.

 de grupo) **Cancelar un desvío**  ► Levante el auricular ► Marque 554  $\blacktriangleright$  Marque #

**externo)** 

- ► Marque #
-